# **Internet of Things**

# **Internet of Things and NodeMCU**

IoT Team, BFCAI

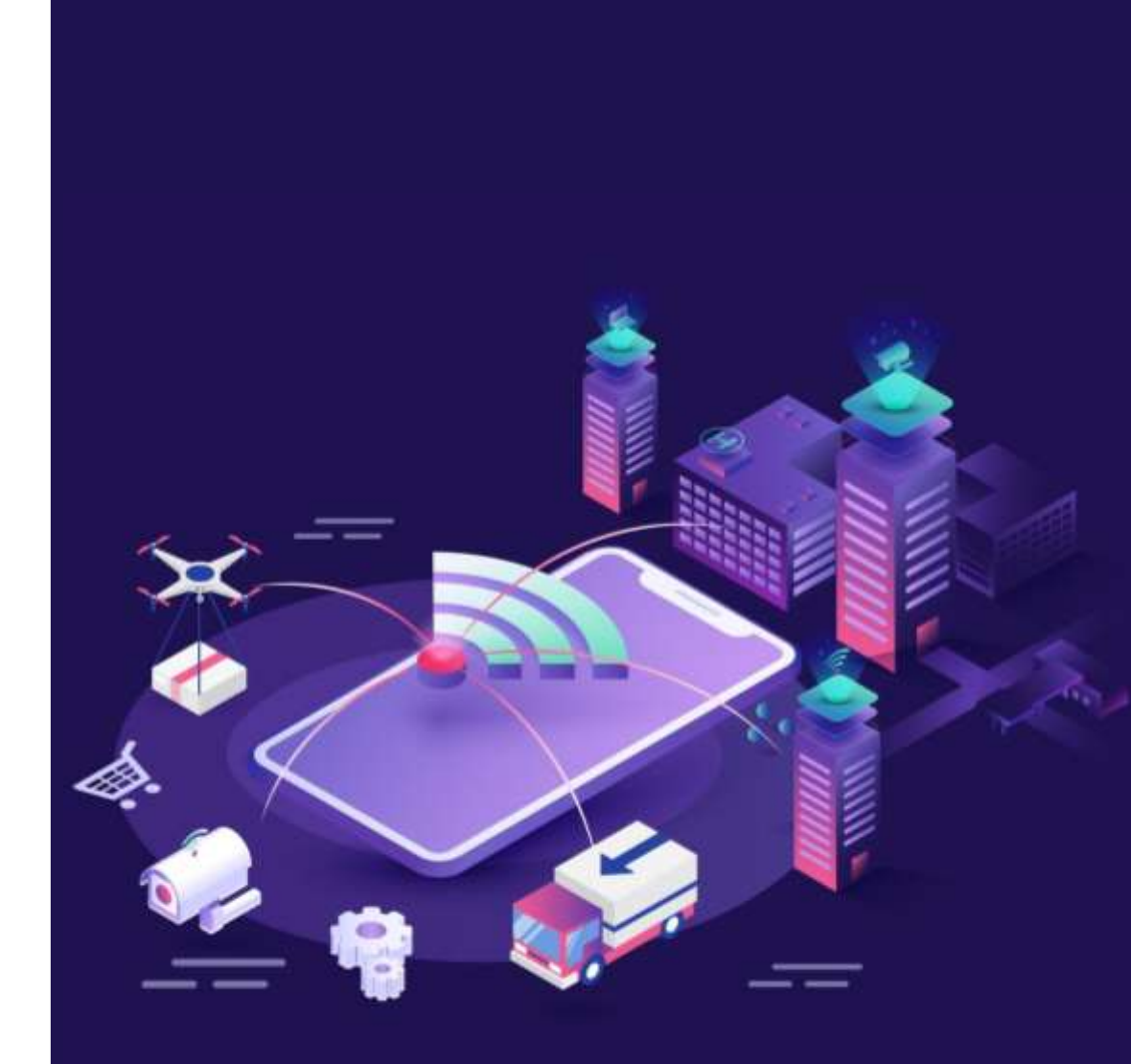

# IoT Applications

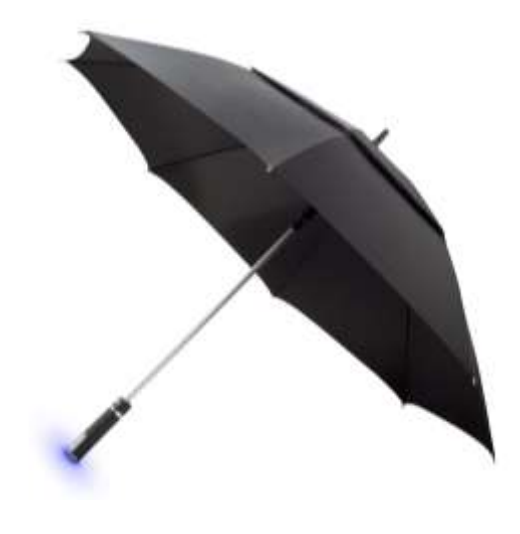

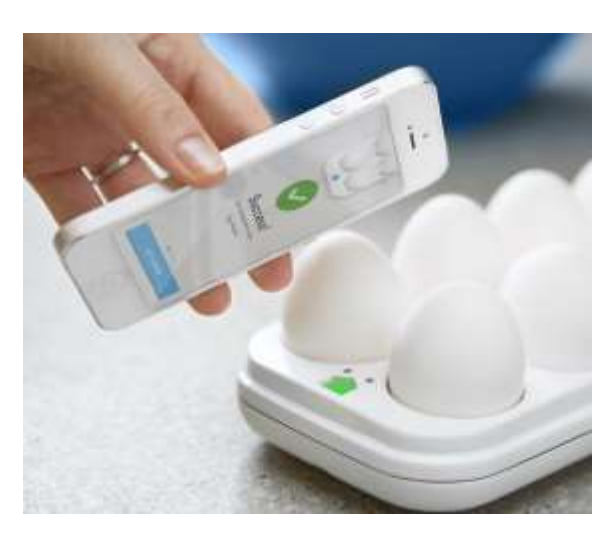

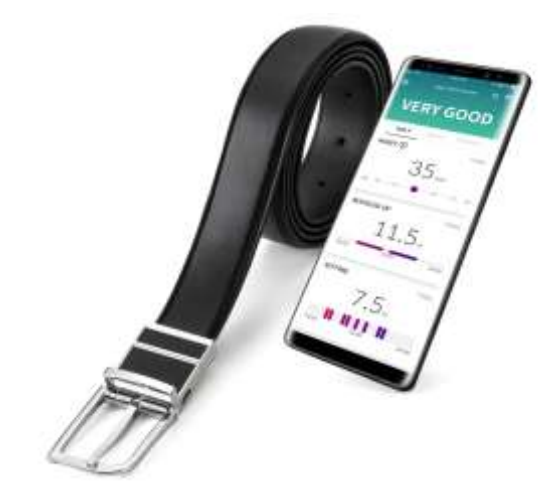

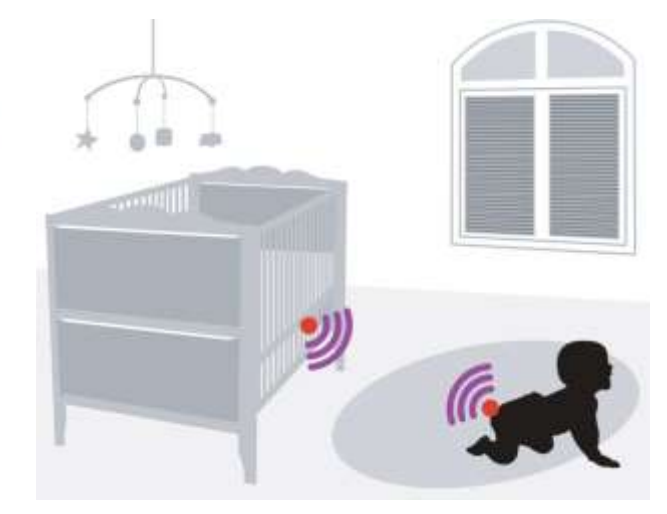

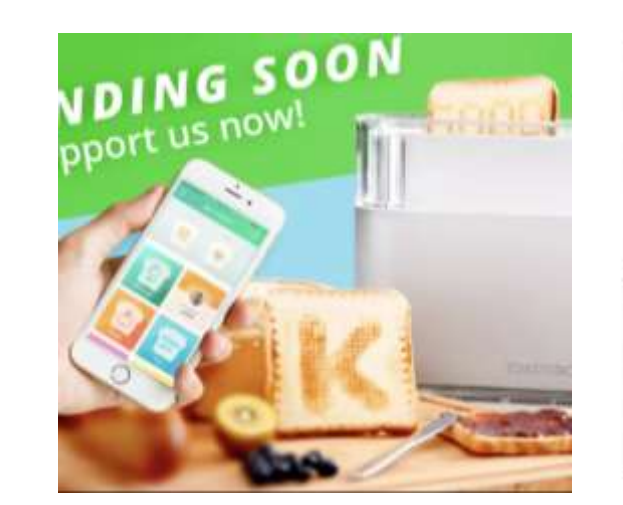

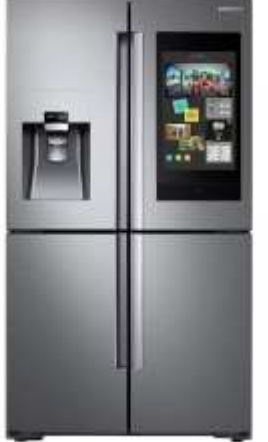

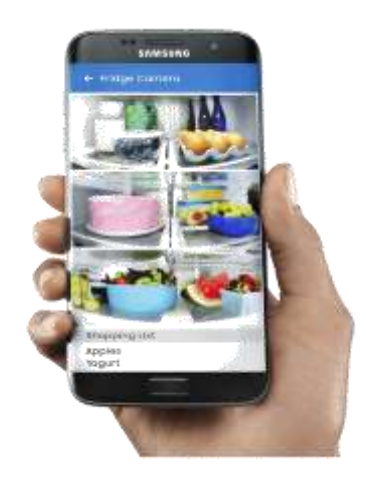

**STYLE CHECK RESULTS**  $\leftarrow$ 

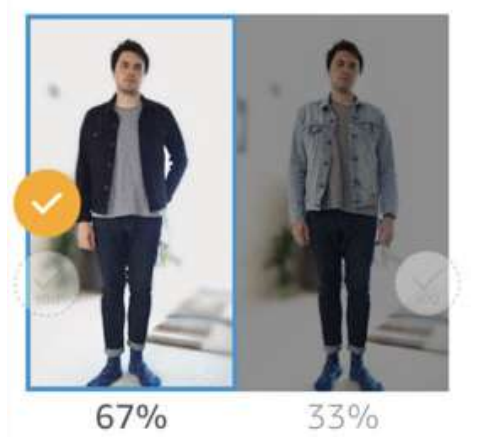

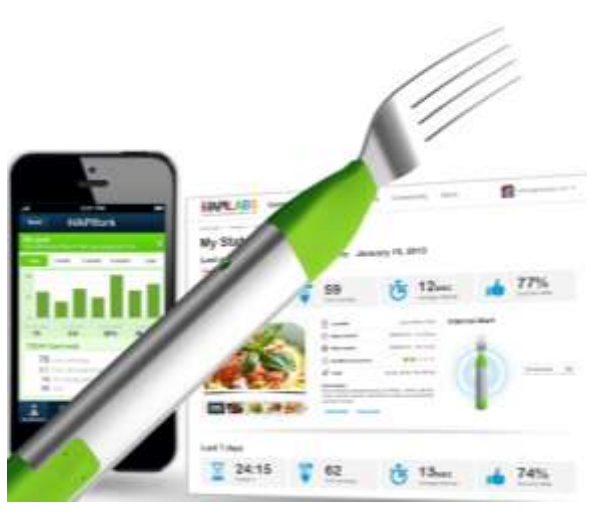

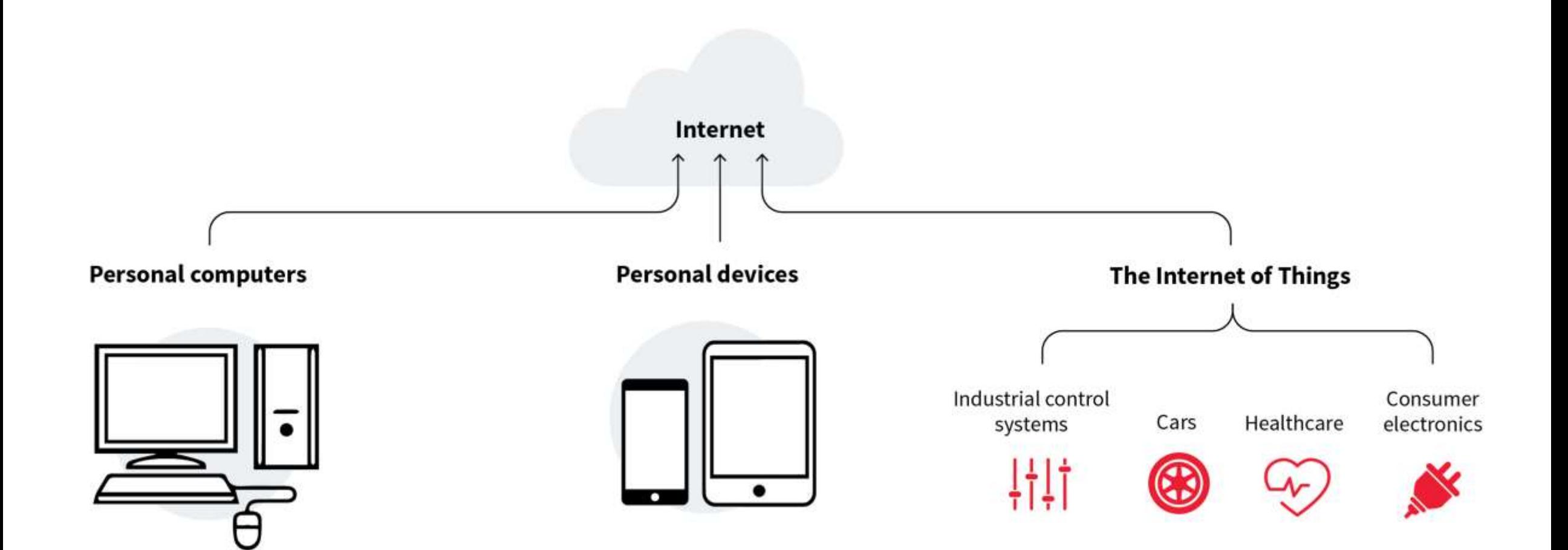

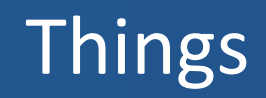

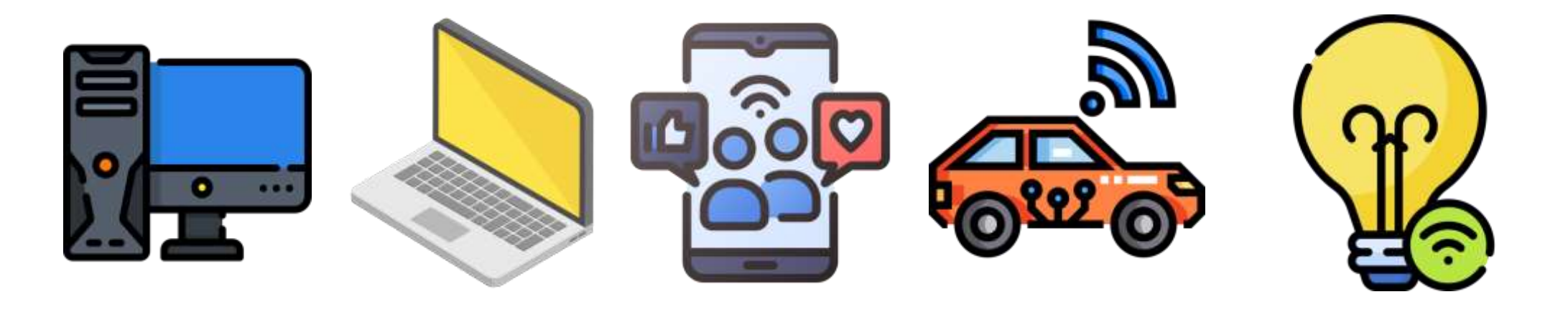

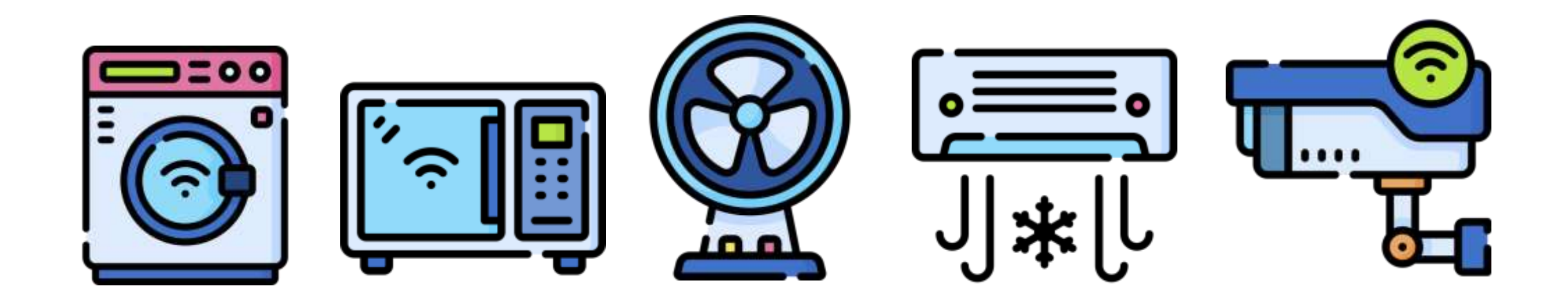

# Internet of Things

■ The Internet of Things (IoT) represents the network of physical objects "Things" that are integrated with sensors, software and other technologies for the purpose of exchanging data with other devices on the Internet.

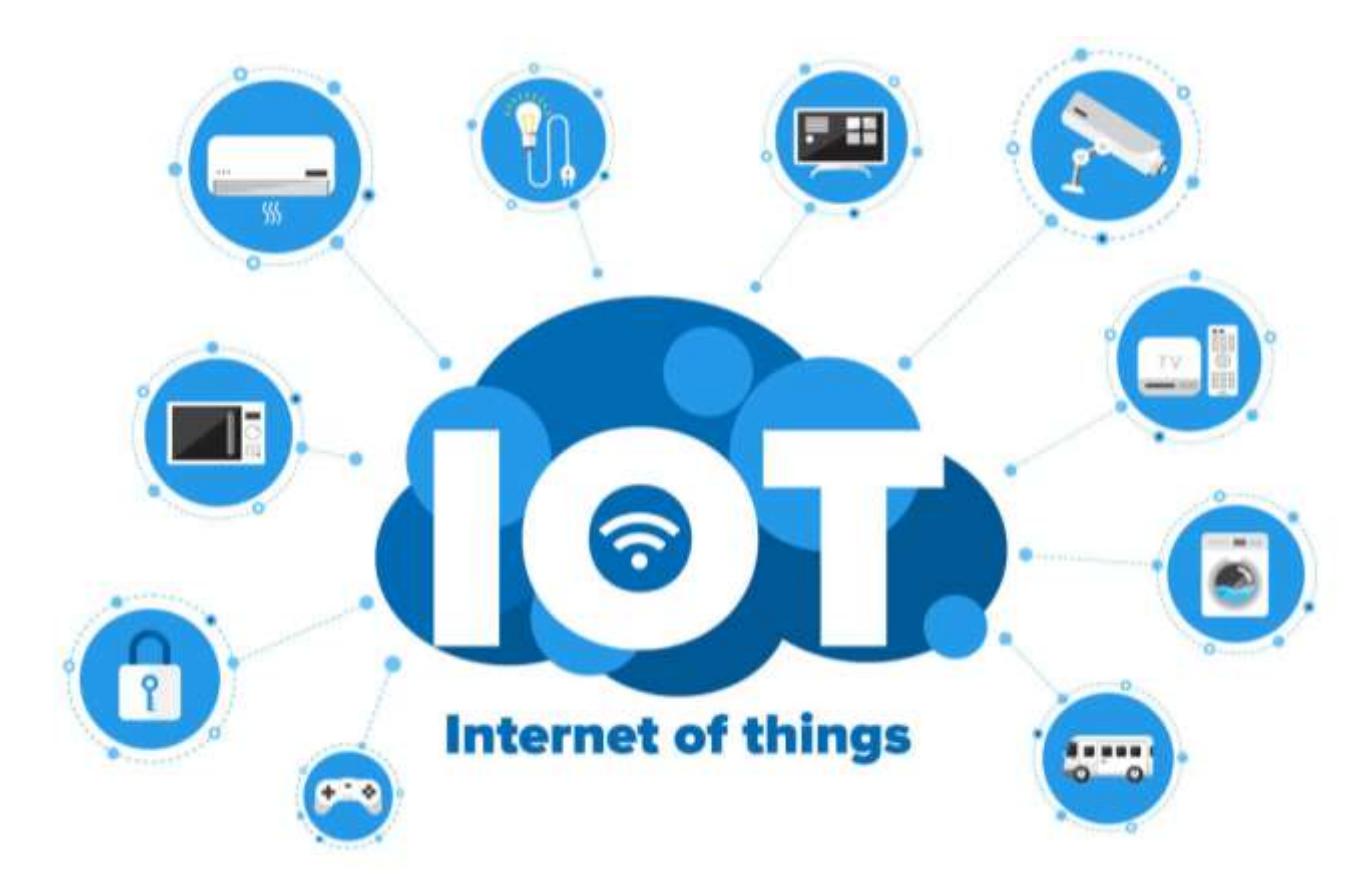

- A sensor is a device that detects some type of input from the physical environment.
- The input can be light, heat, motion, pressure or any number of other environmental phenomena.

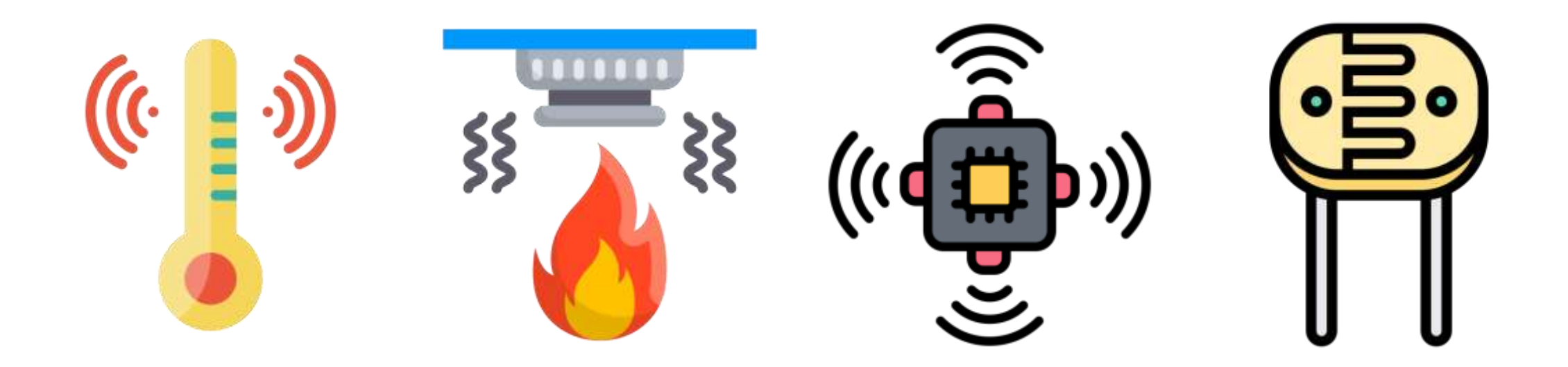

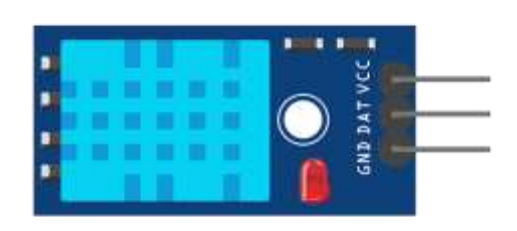

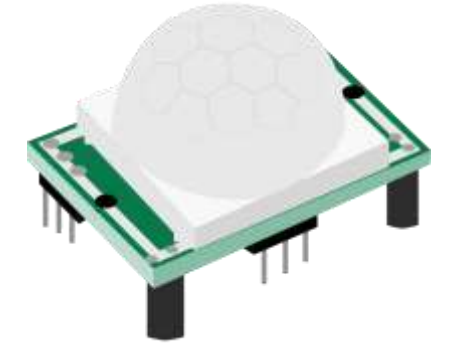

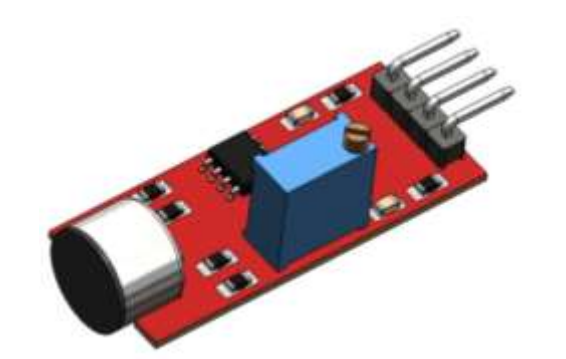

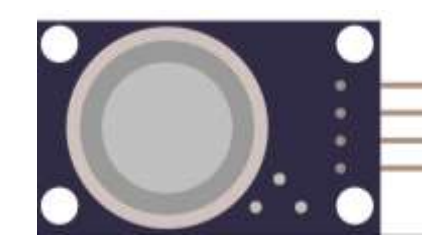

**Temperature and Humidity** **PIR Motion Detection**

**Microphone Sound Detection**

**Gas/Smoke Sensor**

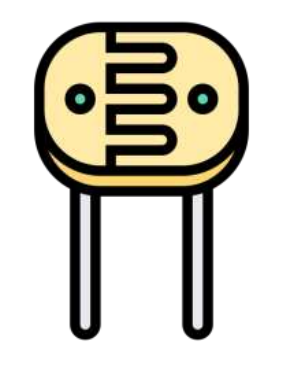

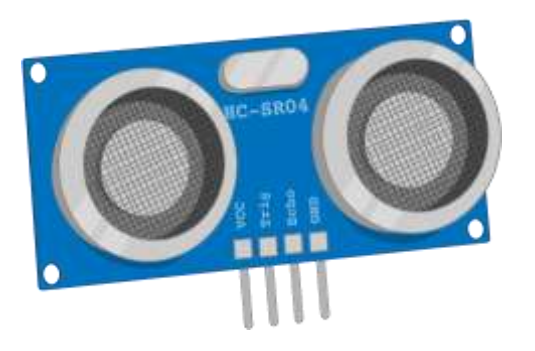

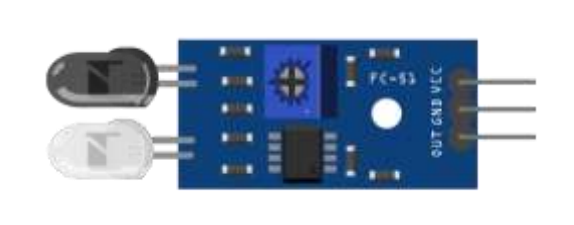

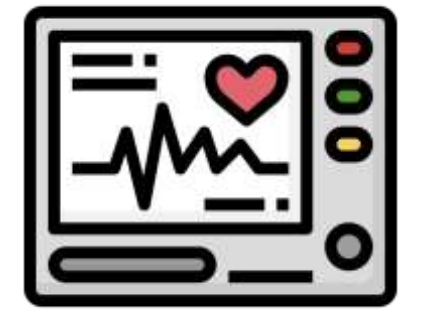

**Photoresistor CdS Sensor**

**Ultrasonic Sensor** 

**IR Obstacle Avoidance**

**Heart Rate Sensor (ECG)**

- Sensors turn a physical input into an electrical output, while actuators do the opposite.
- **EXTERN EXE** 1 Actuators take electrical signals from control modules and turn them into physical outputs.

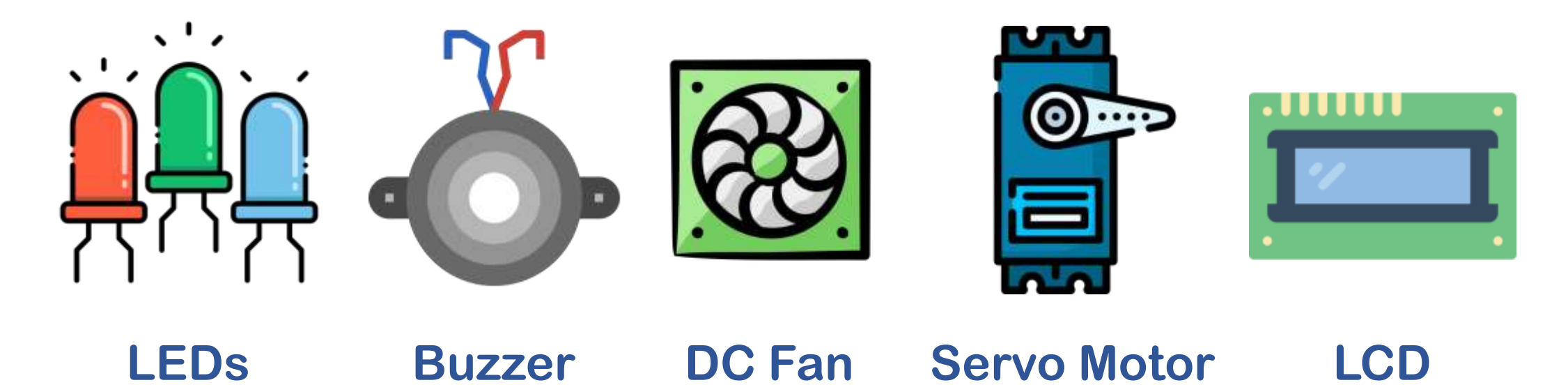

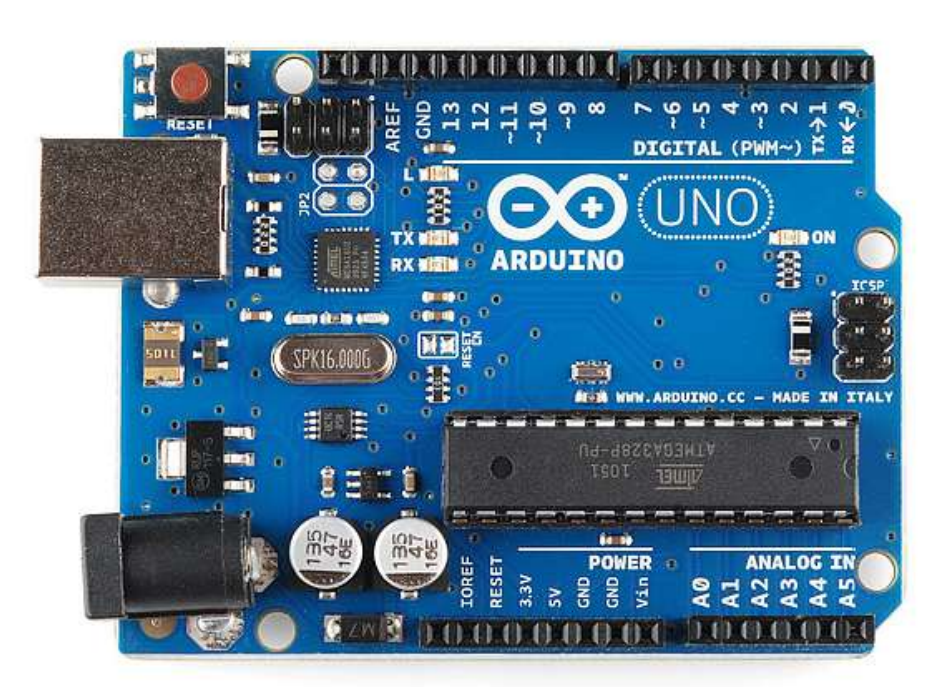

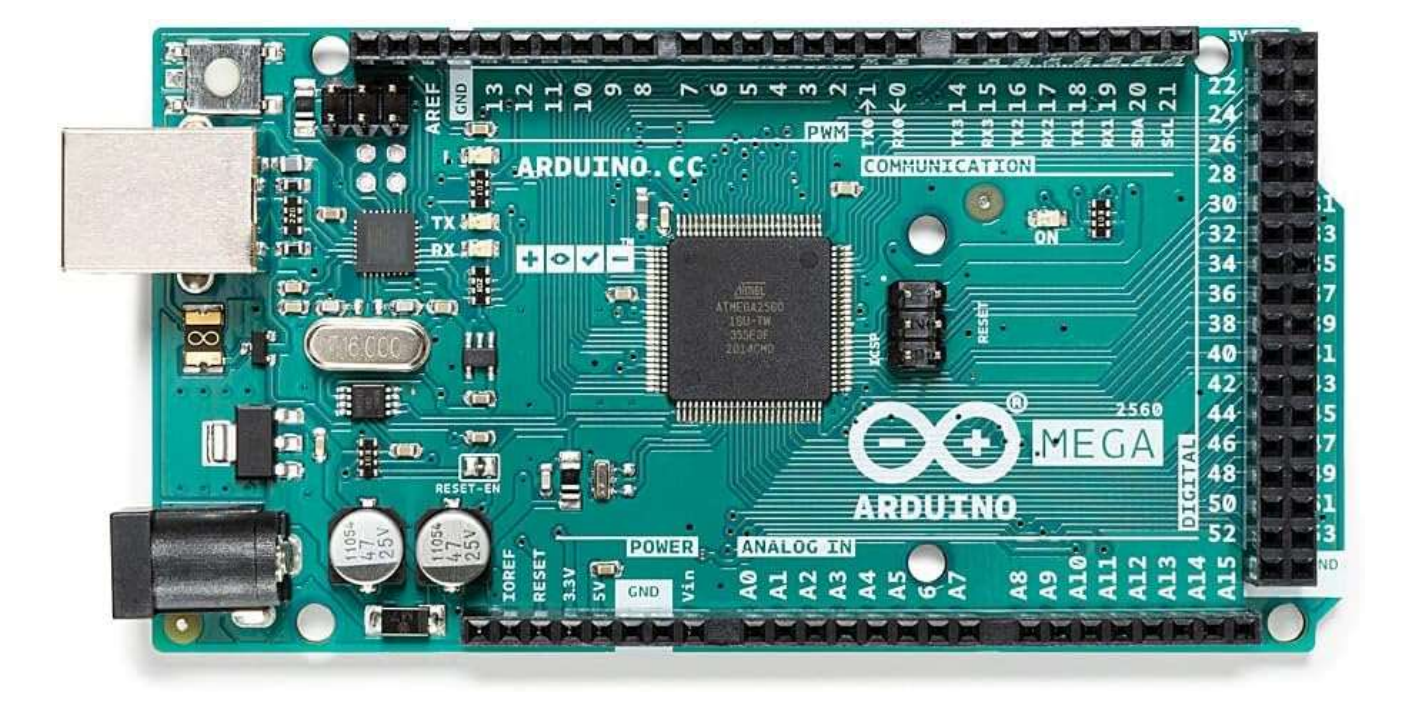

#### **Arduino Uno**

#### **Arduino Mega**

#### Processing - Arduino R4 Wi-Fi

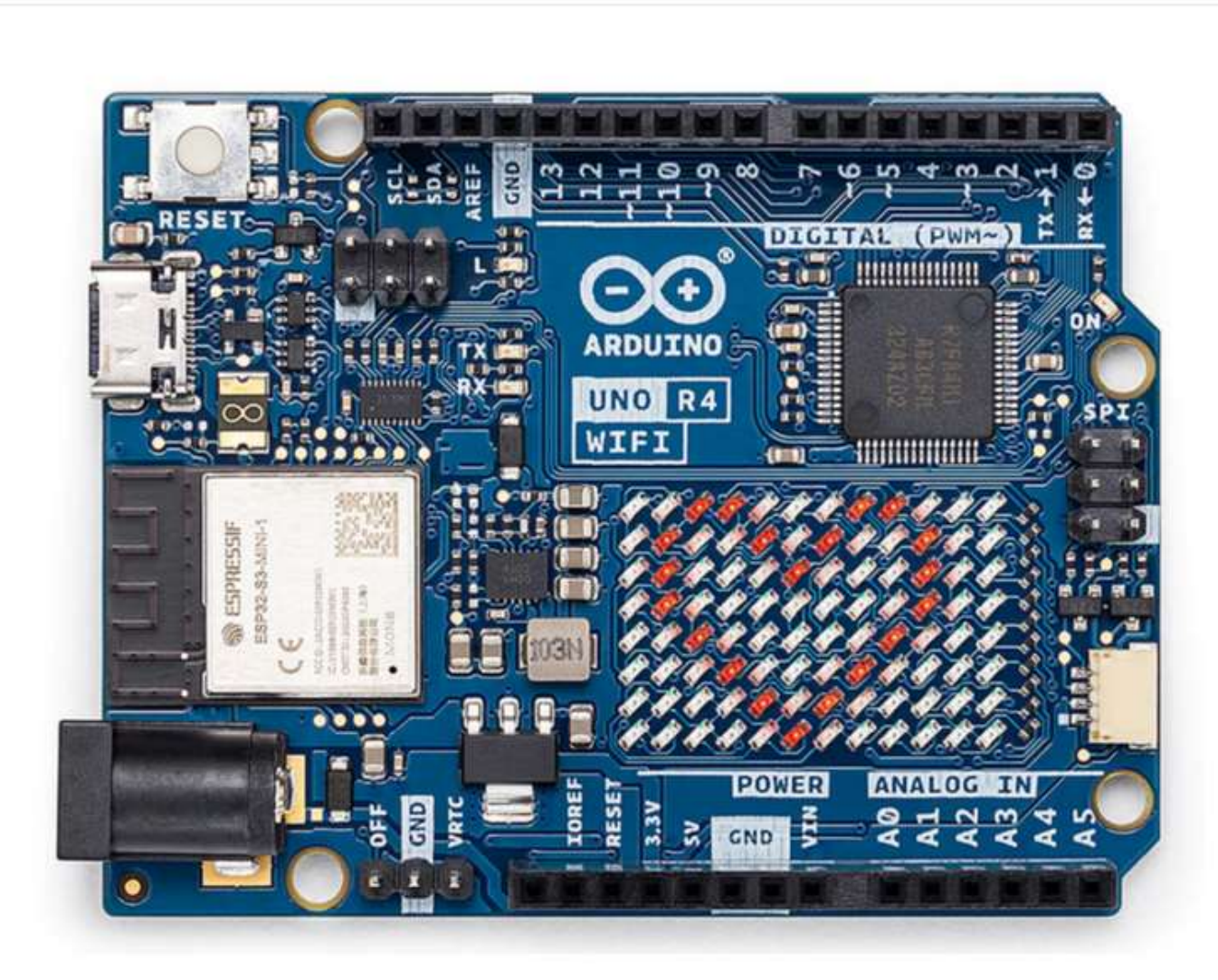

#### Arduino UNO R4 WIFI (China Version)

 $\oslash$  In Stock

EGP1,400.00

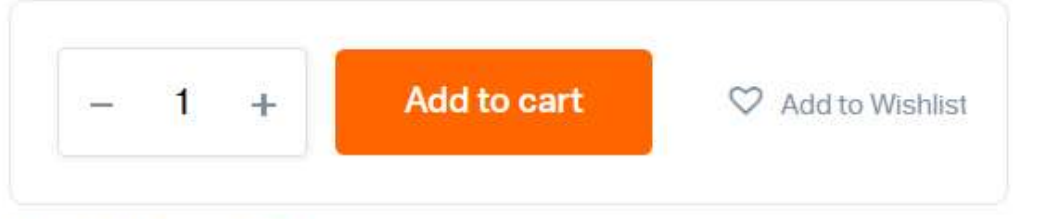

#### **Add to wishlist**  $\circ$

Categories: Arduino, Arduino Boards

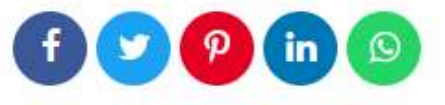

# Processing - Raspberry Pi

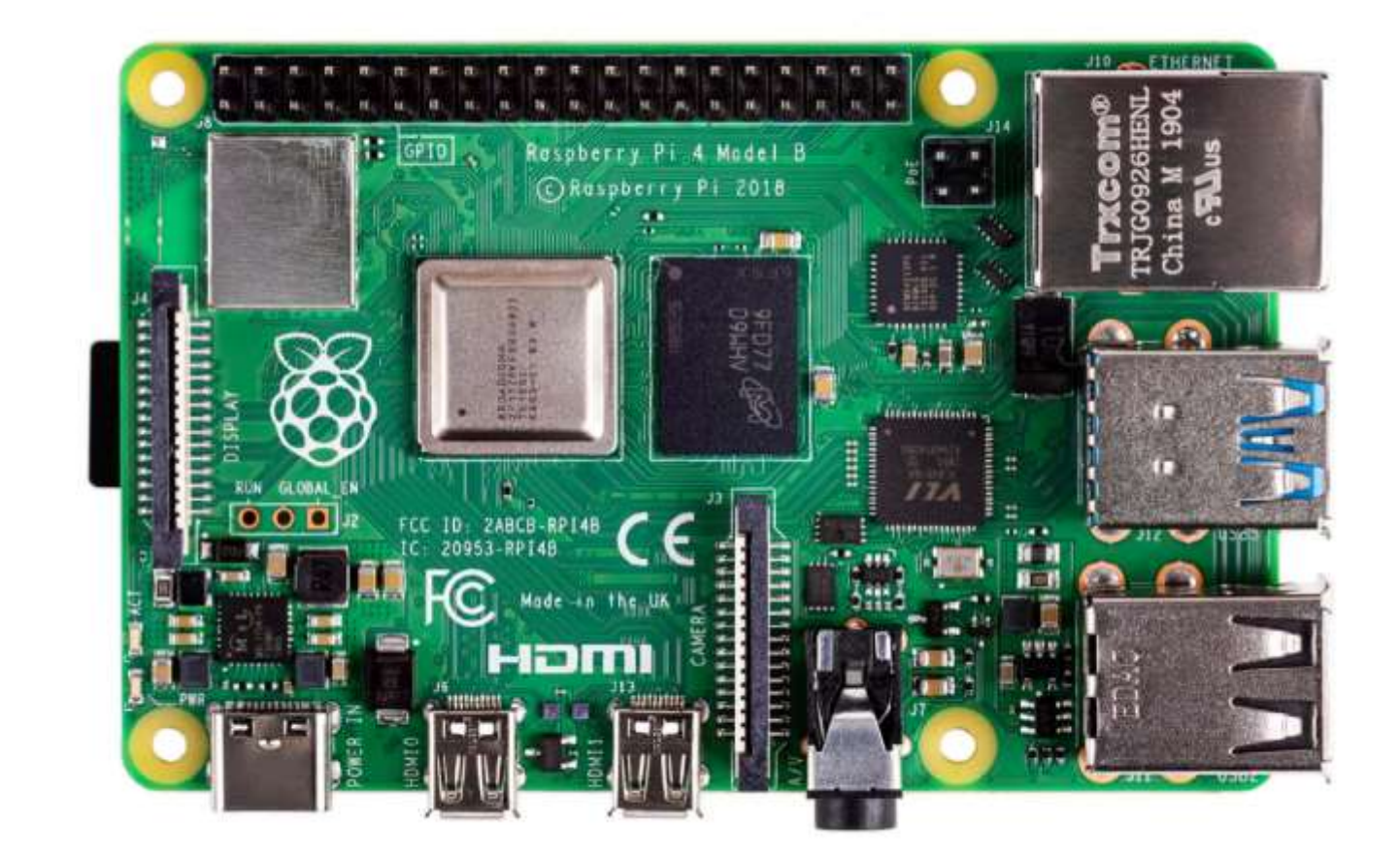

**Raspberry Pi** 

#### Processing - ESP8266, ESP32 & ESP32-CAM

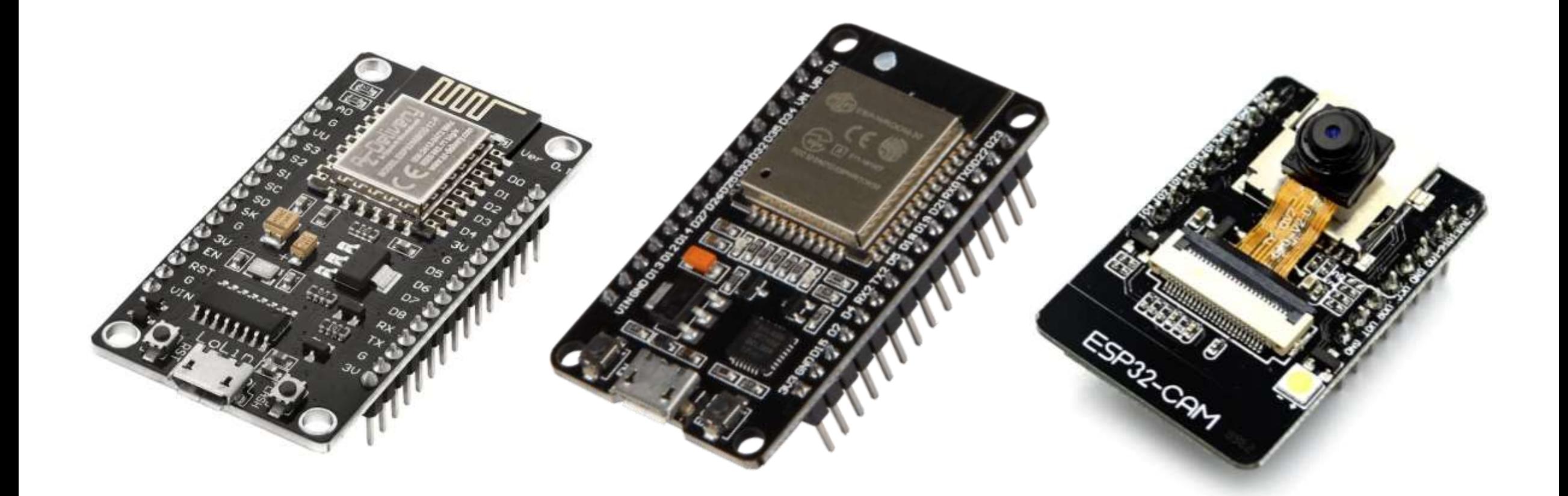

#### **NodeMCU ESP8266**

**ESP32** 

#### ESP32-CAM

## NodeMCU ESP8266 or ESP32?

- The ESP8266 and the ESP32 are both low-cost microchips with Wi-Fi and microcontroller capabilities, making them well-suited for IoT applications.
- **Performance:** The ESP32 has a more powerful processor and more RAM than the ESP8266.
- **Connectivity**: The ESP32 supports Bluetooth in addition to Wi-Fi, which makes it better for applications that require both wireless technologies.
- **Power consumption**: The ESP32 has a lower power consumption than the ESP8266.
- **Price:** The ESP8266 (270 EGP) is cheaper than the ESP32 (430 EGP), making it a more budget-friendly option for projects.

#### Different Types of Wi-Fi Modules

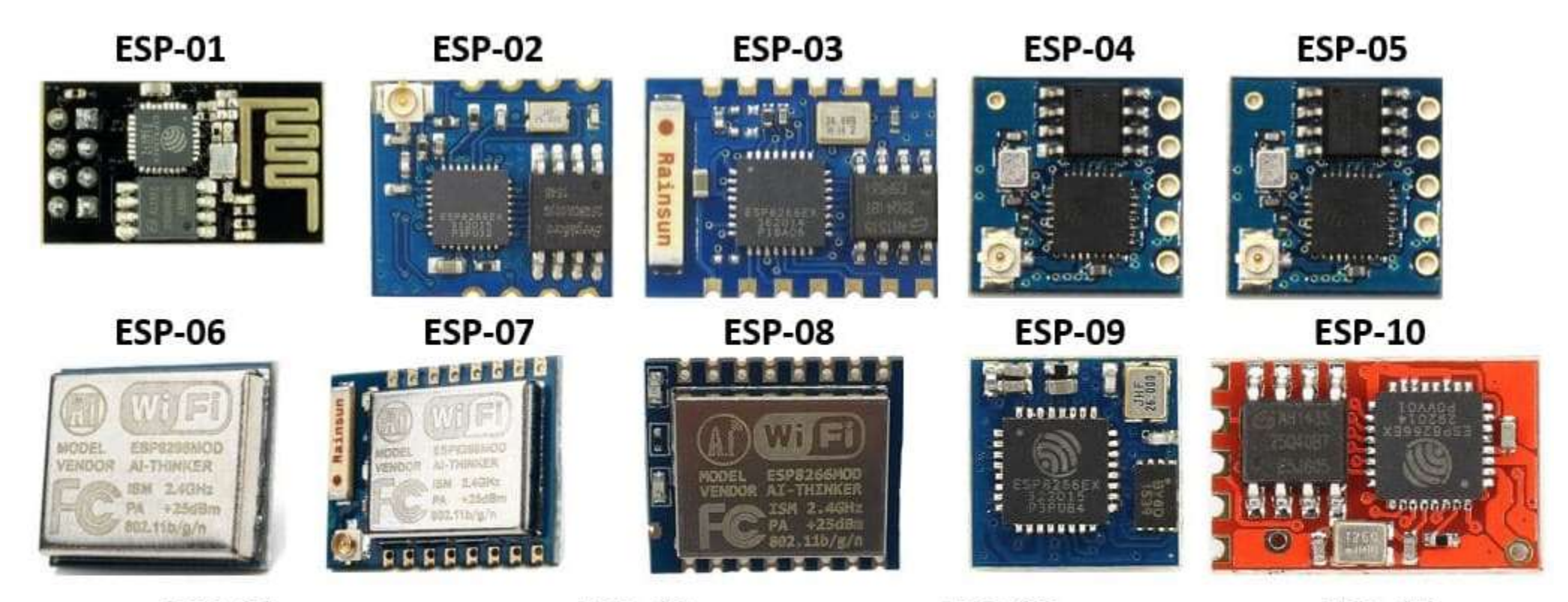

**ESP-11** 

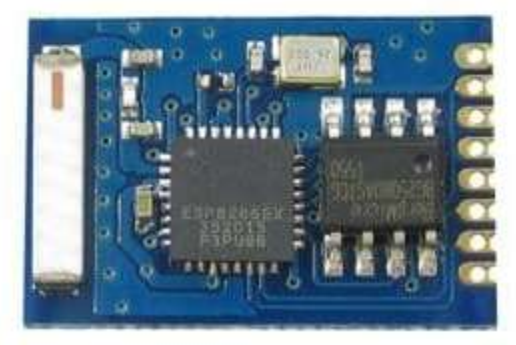

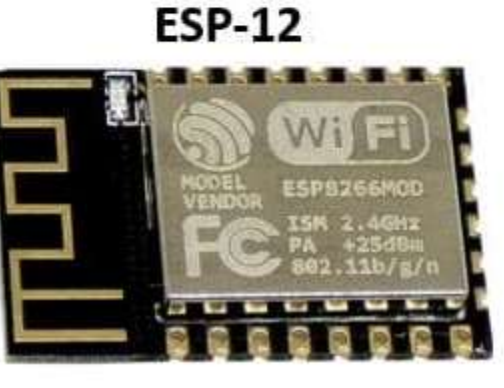

**ESP-13** 

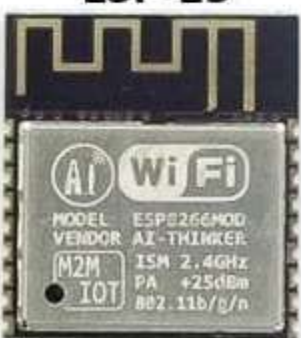

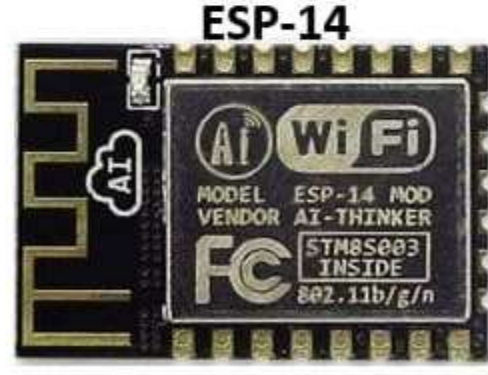

#### ESP-12 Versions

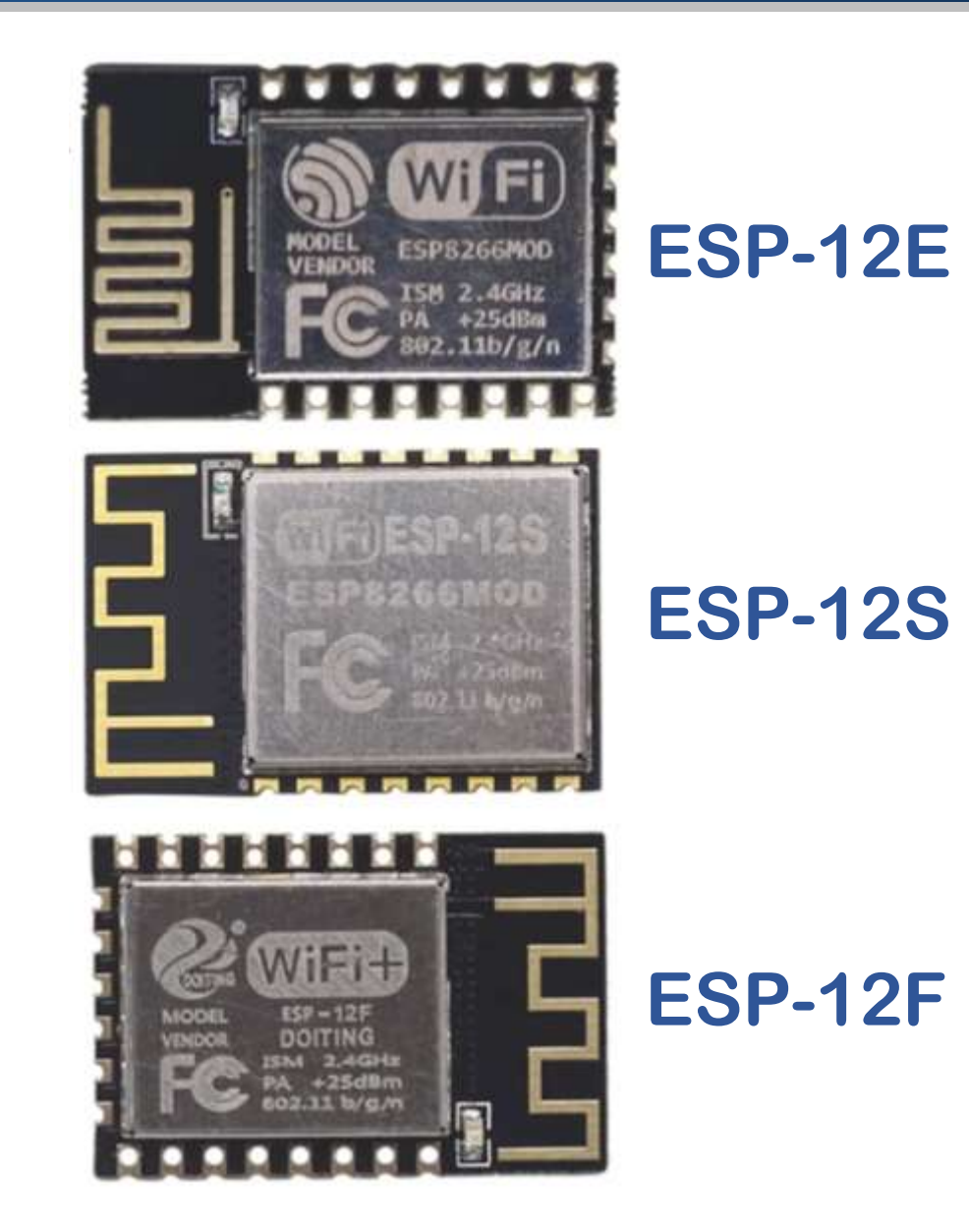

## ESP-12 Wi-Fi Module

- ESP8266 is a cost-effective, easy-to-operate, compact-sized and lowpowered Wi-Fi module.
- It supports both TCP/IP and Serial Protocols.
- It's normally used in IoT-based embedded projects and is considered the most widely used Wi-Fi module because of its low cost and small size.

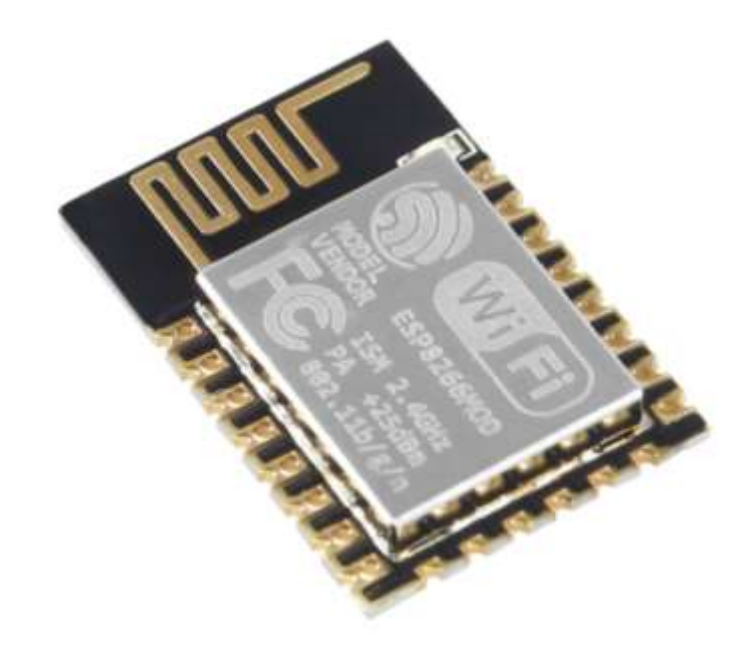

#### NodeMCU ESP8266: Versions

#### **ESP8266 CP2102**

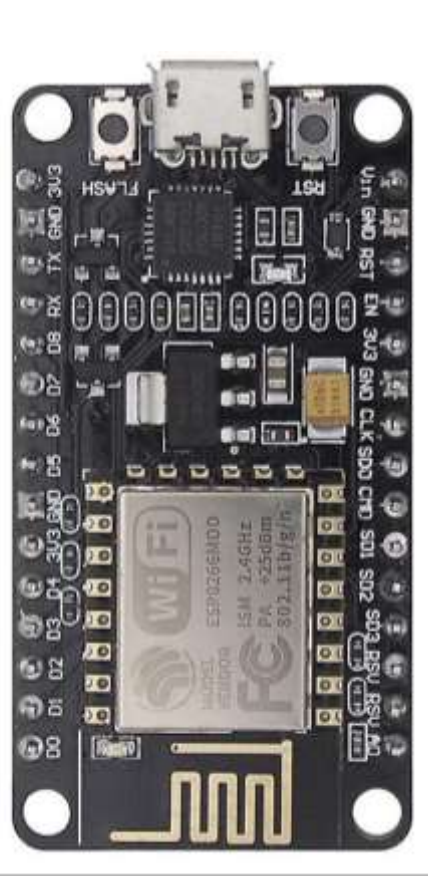

## **ESP8266 CH340 V3**

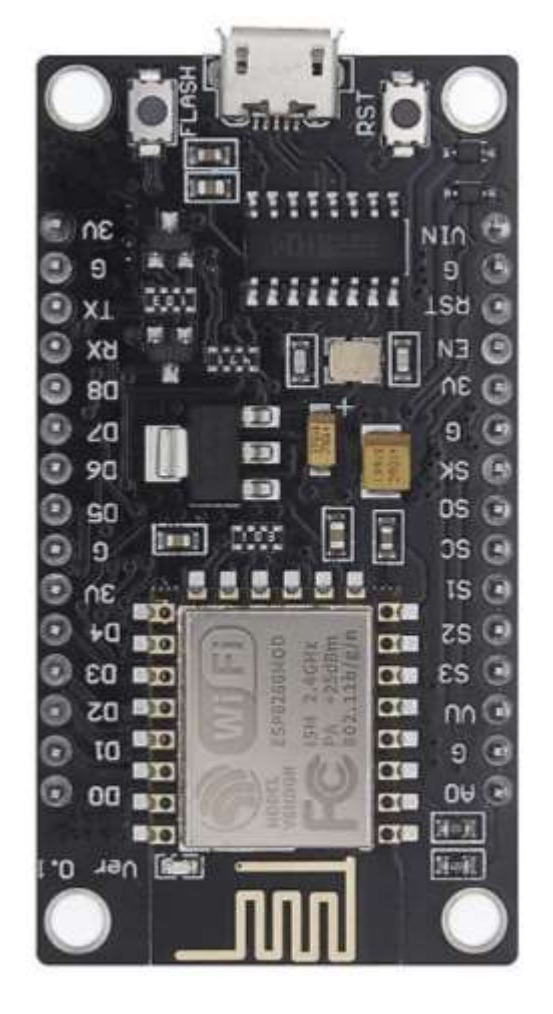

#### NodeMCU ESP8266: Versions

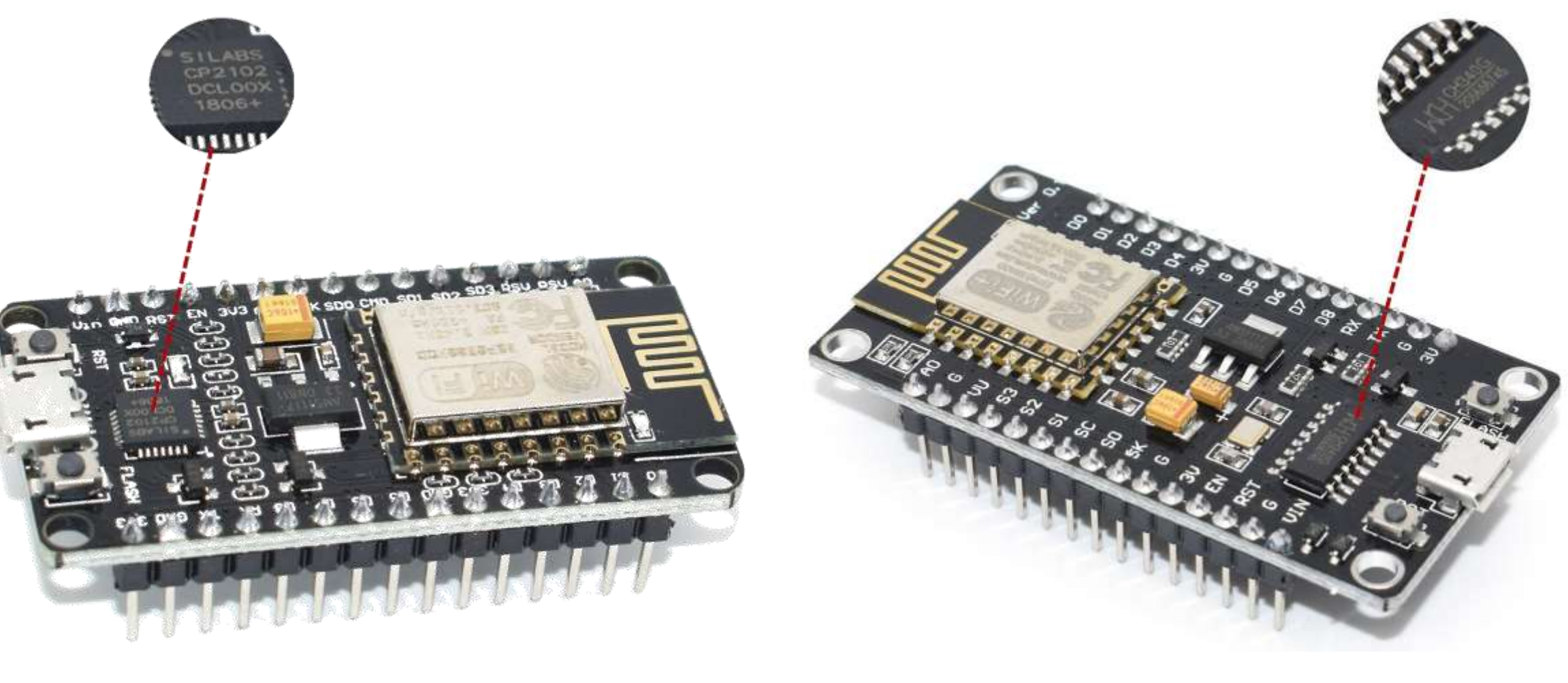

#### **ESP8266 CP2102**

#### **ESP8266 CH340 V3**

#### NodeMCU ESP8266 V3

- NodeMCU is a low-cost open-source IoT platform based on the ESP8266 W<sub>i</sub>-F<sub>i</sub> system on a chip.
- NodeMCU Version 3 runs on the ESP-12E (ESP8266MOD) module, and it is easy-to-use development board equipped with analog and digital pins, a USB-to-serial adapter based on CH340G module, and a micro-USB.

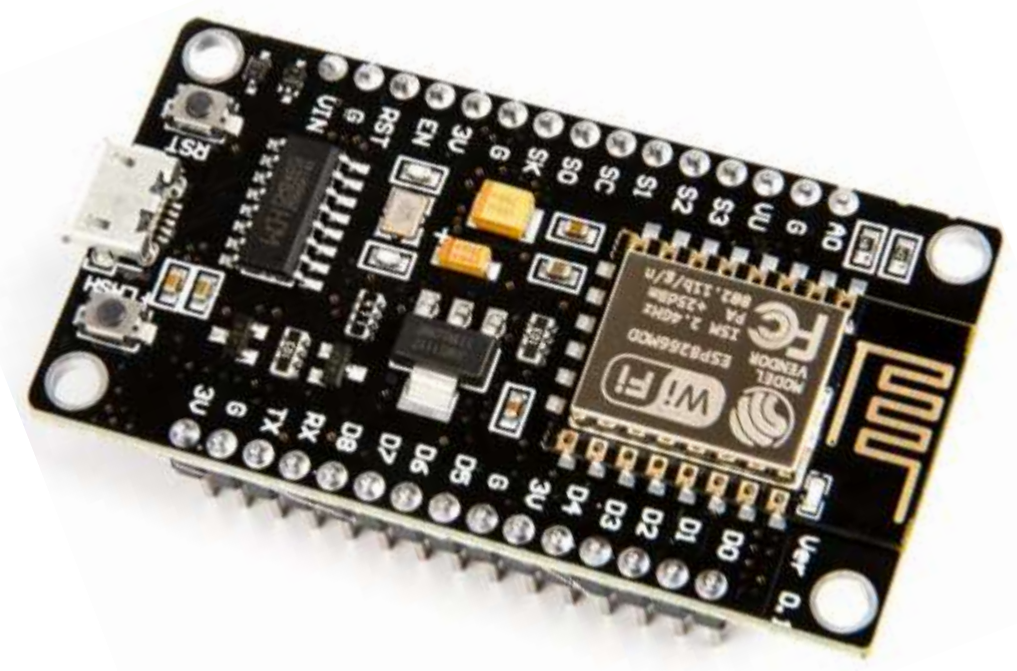

- Open-source
- Low Cost
- Arduino-like Hardware
- ESP8266 with Built-in Wi-Fi
- **·** Programmable
- **•** GPIO Pins
- PWM
- Status LED
- MicroUSB Port
- USB-to-UART Converter

#### NodeMCU ESP8266 V3: Pinout

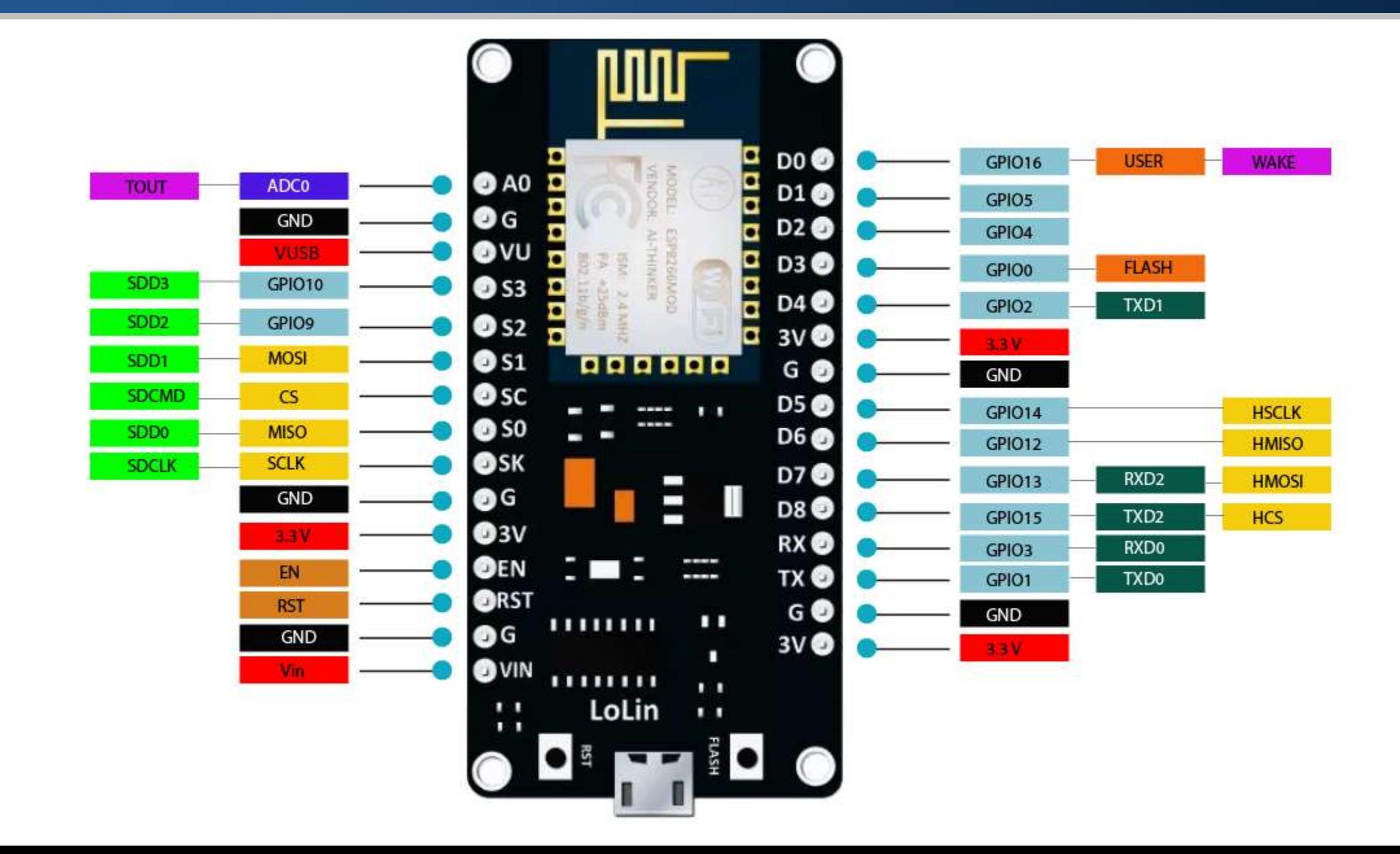

#### NodeMCU ESP8266 V3: Pinout

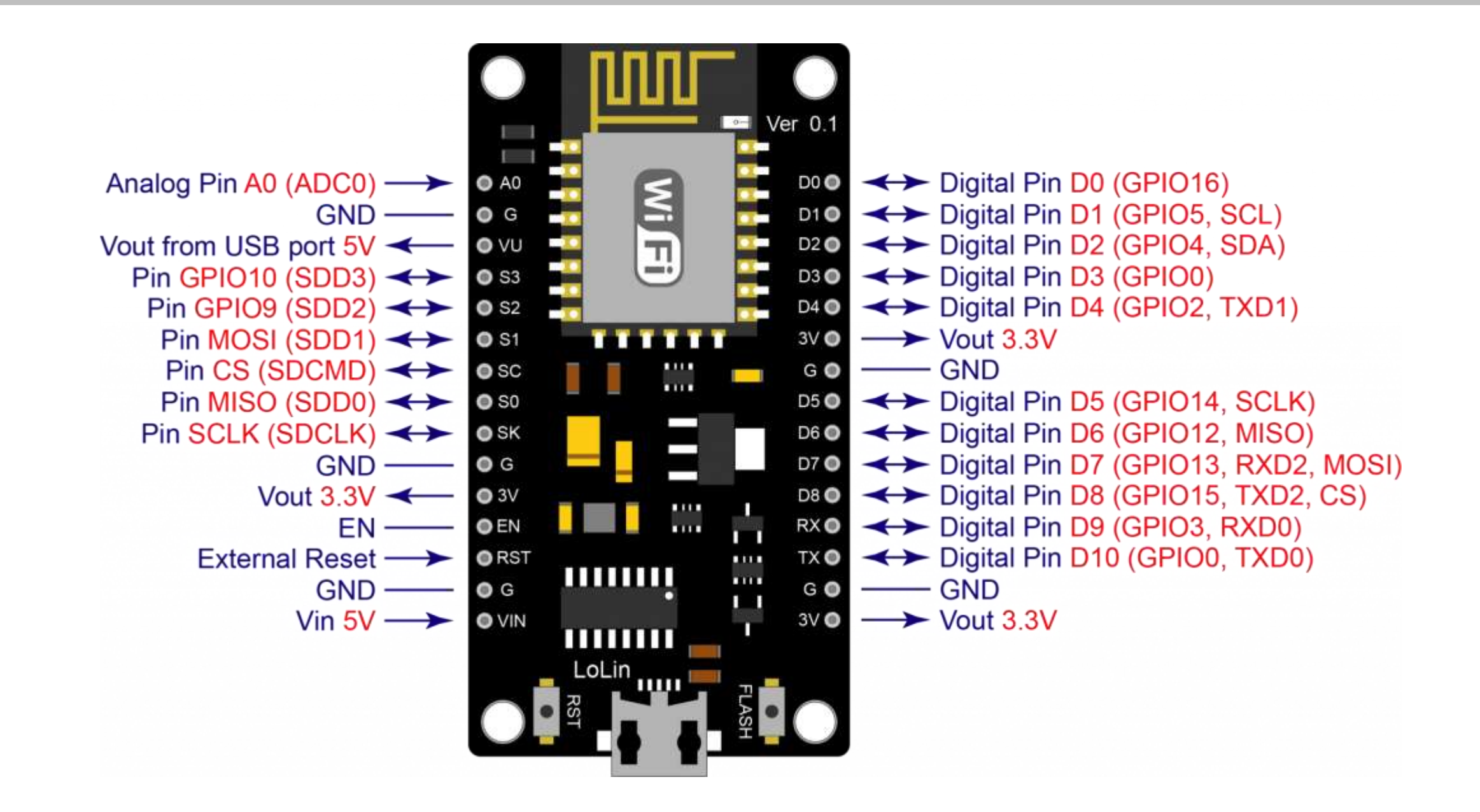

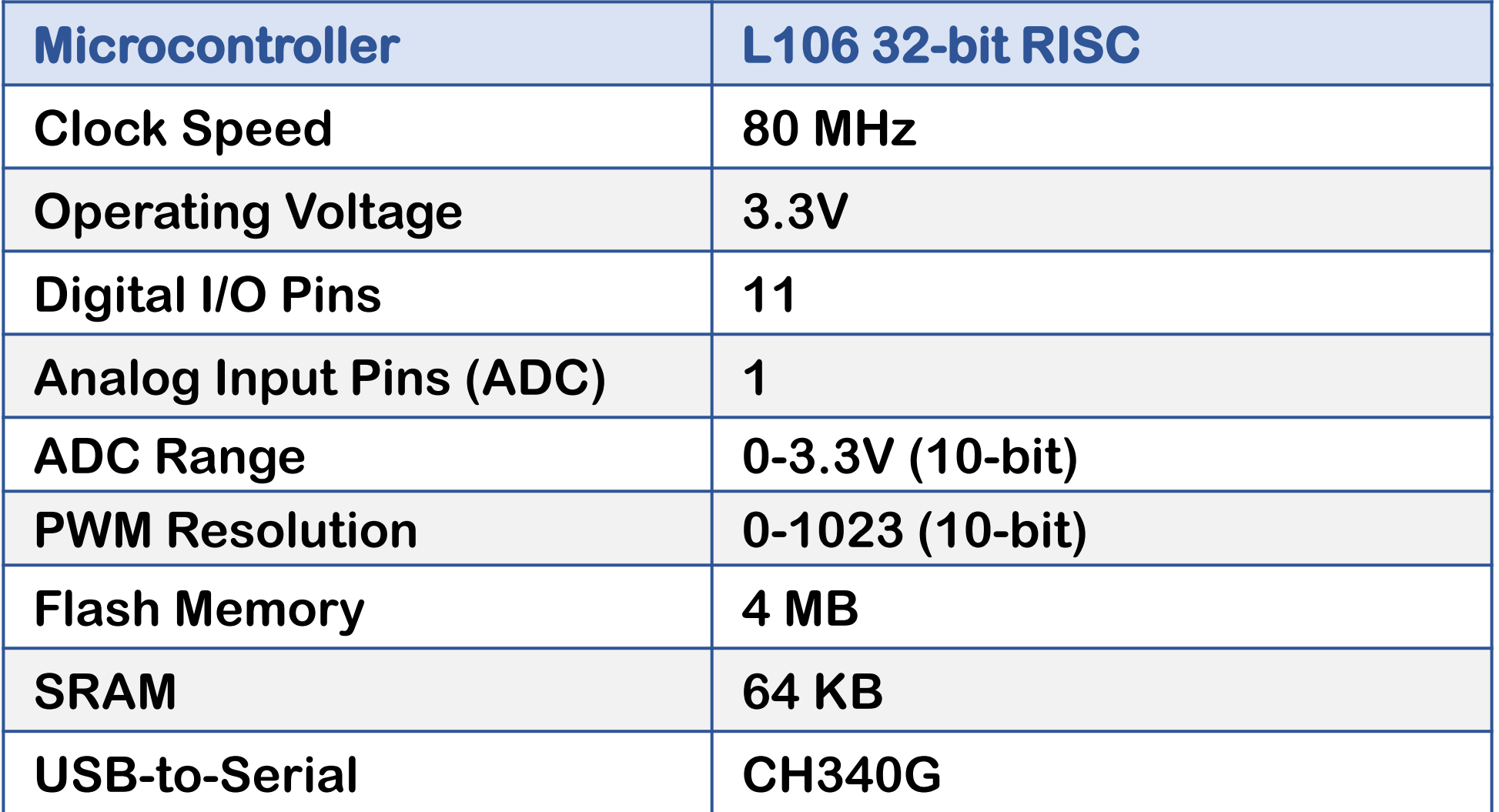

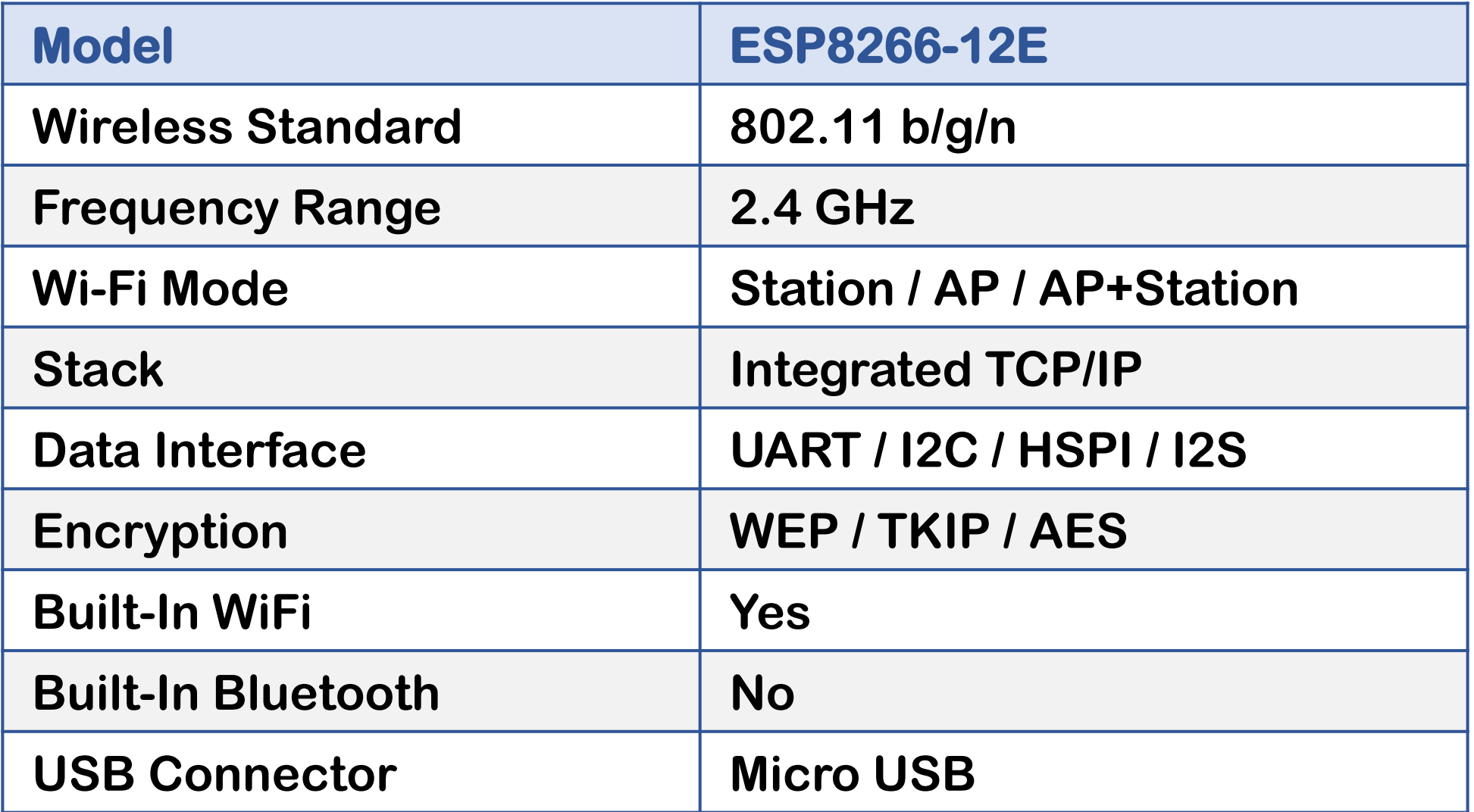

## NodeMCU ESP8266 V3: Digital and Analog Pins

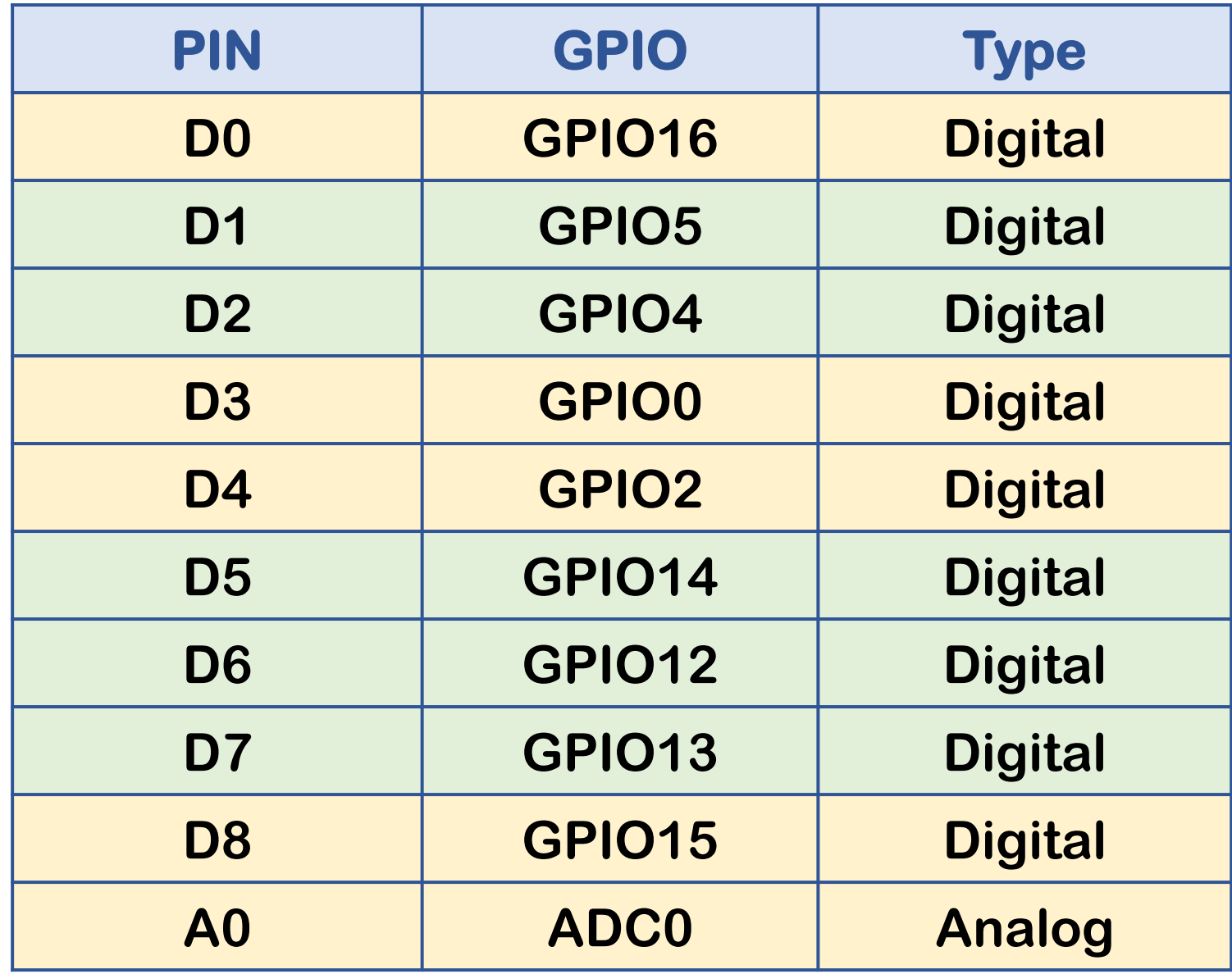

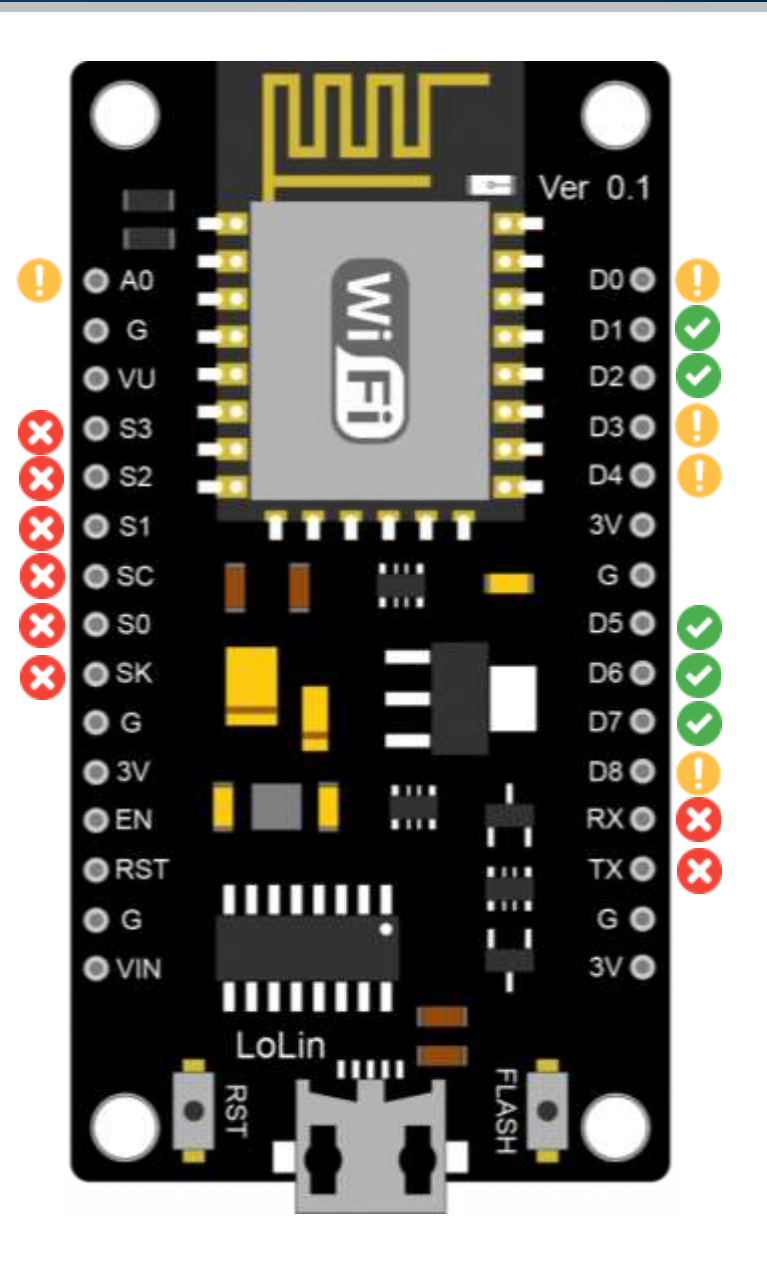

#### NodeMCU ESP8266 V3: GPIOs Safe to Use

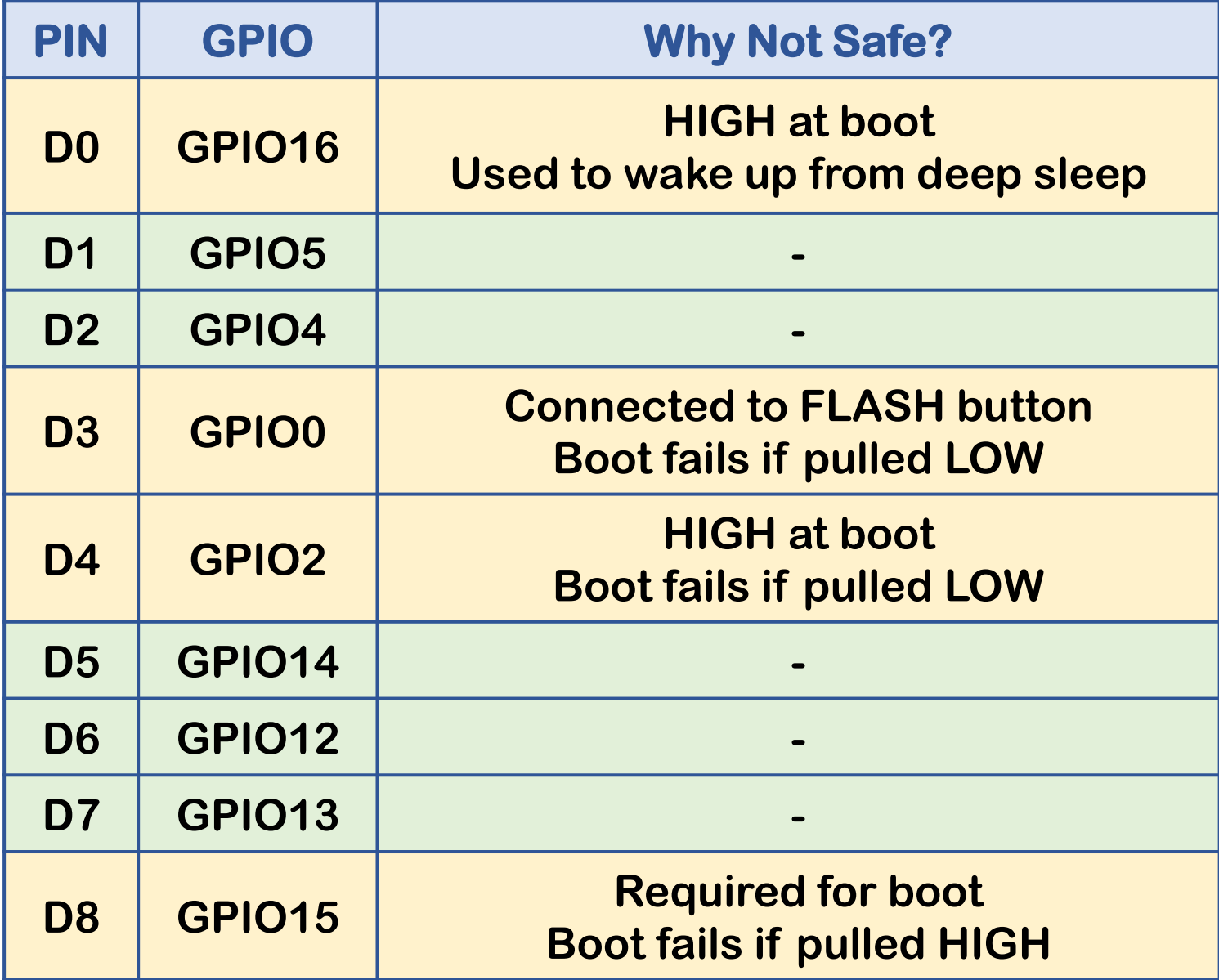

![](_page_25_Figure_2.jpeg)

#### NodeMCU ESP8266 V3: GPIOs Safe to Use

![](_page_26_Picture_126.jpeg)

![](_page_26_Figure_2.jpeg)

# NodeMCU ESP8266 V3: PWM Pins

- All of the ESP8266's GPIO pins, from GPIO0 to GPIO15, can be programmed to generate pulse width modulated (PWM) outputs.
- On the ESP8266, the PWM signal has a 10-bit resolution.

```
analogWrite(pin, 0);
analogWrite(pin, 1023);
```
![](_page_27_Figure_4.jpeg)

![](_page_27_Picture_5.jpeg)

#### NodeMCU ESP8266 V3: Power Pins

![](_page_28_Picture_75.jpeg)

![](_page_28_Picture_2.jpeg)

## Arduino IDE

■ The Arduino IDE enables you to write and edit code and convert this code into instructions that NodeMCU hardware understands.

![](_page_29_Picture_2.jpeg)

First, open the Arduino IDE and go to File  $\rightarrow$  Preferences. 

![](_page_30_Picture_11.jpeg)

On the Additional Boards Manager URLs, paste the following URL.  $\blacksquare$ 

https://arduino.esp8266.com/stable/package\_esp8266com\_index.json

![](_page_31_Picture_13.jpeg)

Now go to Tools  $\rightarrow$  Board  $\rightarrow$  Boards Manager. 

![](_page_32_Picture_15.jpeg)

Search ESP8266, and install esp8266 by ESP8266 community.  $\blacksquare$ 

![](_page_33_Picture_10.jpeg)

#### Installing NodeMCU CH340 Driver

■ Now, connect your NodeMCU ESP8266, and install the CH340 Driver.

![](_page_34_Picture_2.jpeg)

- Ports (COM & LPT) 靈 v.
	- ECP Printer Port (LPT1)
	- Intel(R) Active Management Technology SOL (COM3) 扇
	- USB-SERIAL CH340 (COM5)

# Installing NodeMCU CP2102 Driver

**EXECUTE:** Install the CP2102 Driver.

F

![](_page_35_Figure_2.jpeg)

v6-7-6-driver-release-notes.txt

#### **Sketches**

■ A sketch is the name that Arduino uses for a program.

```
void setup() {
  // put your setup code here, to run once:
}<br>}
void loop() {
  // put your main code here, to run repeatedly:
}<br>}
```
#### **Sketches**

- There are two special functions that are a part of every Arduino sketch: setup() and loop().
- The setup() is called once, when the sketch starts.
- It's a good place to do setup tasks like setting pin modes.
- The loop() function is called over and over and is heart of most sketches.
- You need to include both functions in your sketch, even if you don't need them for anything.

#### Your First NodeMCU Project: Blinking the On-board LED

■ Turn the on-board LED on and off every second.

![](_page_38_Picture_2.jpeg)

}

```
#define LED_PIN 2 // D4 (GPIO2)
```

```
// The setup function runs once when you press reset or power the board
void setup() {
  pinMode(LED PIN, OUTPUT); \frac{1}{2} // Initialize the pin D4 as an output
}
```

```
// The loop function runs over and over again forever
void loop() {
 digitalWrite(LED_BUILTIN, HIGH); // Turn the LED off
 delay(1000); \sqrt{2} wait for a second
 digitalWrite(LED BUILTIN, LOW); // Turn the LED on
 delay(1000); \sqrt{2} wait for a second
```
}

```
#define LED_PIN D4 // D4 (GPIO2)
```

```
// The setup function runs once when you press reset or power the board
void setup() {
  pinMode(LED PIN, OUTPUT); \frac{1}{2} // Initialize the pin D4 as an output
}
```

```
// The loop function runs over and over again forever
void loop() {
 digitalWrite(LED_BUILTIN, HIGH); // Turn the LED off
 delay(1000); \sqrt{2} wait for a second
 digitalWrite(LED BUILTIN, LOW); // Turn the LED on
 delay(1000); \sqrt{2} wait for a second
```
### Your First NodeMCU Project: Arduino AVR Boards

- Now go to Tools  $\rightarrow$  Board  $\rightarrow$  ESP8266 Boards.
- Select NodeMCU 1.0 (ESP-12E Module).

![](_page_41_Picture_47.jpeg)

#### Your First NodeMCU Project: Port

■ Go to Tools  $\rightarrow$  Port, and select the port of your NodeMCU board.

![](_page_42_Picture_38.jpeg)

### Your First NodeMCU Project: Upload a Sketch

■ Click the Upload button to program your NodeMCU with the sketch.

![](_page_43_Picture_32.jpeg)

# Analog vs. Digital Signals

![](_page_44_Figure_1.jpeg)

![](_page_44_Figure_2.jpeg)

# Reading Analog Voltage

- The ESP8266-12E module has one ADC pin.
- The ADC pin has a 10-bit resolution, which means you'll get values between 0 and 1023.

value = analogRead(A0);

![](_page_45_Figure_4.jpeg)

# Photoresistor (Light Sensor)

■ The photoresistor is a lightsensitive, variable resistor.

![](_page_46_Picture_2.jpeg)

# Photoresistor (Light Sensor)

■ Photoresistors are perfect for making light-controlled switches.

![](_page_47_Figure_2.jpeg)

#### Photoresistor: Circuit

![](_page_48_Figure_1.jpeg)

### Photoresistor: Components

#### Now, we need the following components

- NodeMCU
- LED
- Photoresistor
- $\blacksquare$  330Ω Resistor
- $\blacksquare$  10KΩ Resistor
- Jumpers
- **Exercise Breadboard**

1. Connect breadboard power (+) and ground (-) rails to NodeMCU

3.3V and GND, respectively.

![](_page_50_Figure_3.jpeg)

2. Drag a photoresistor to your breadboard, so its legs plug into two different rows.

![](_page_51_Figure_2.jpeg)

3. Create a wire connecting one photoresistor leg to power.

![](_page_52_Figure_2.jpeg)

4. Drag a 10KΩ resistor to connect other photoresistor leg to the ground.

![](_page_53_Figure_2.jpeg)

5. Connect the photoresistor leg that is connected with the ground to the NodeMCU A0 pin.

![](_page_54_Figure_2.jpeg)

6. Plug the LED into two different breadboard rows.

![](_page_55_Figure_2.jpeg)

7. The cathode (shorter leg) connects to one leg of a resistor of 330Ω,

and the other resistor leg to the ground.

![](_page_56_Figure_3.jpeg)

8. Wire up the LED anode (longer leg) to NodeMCU pin D1.

![](_page_57_Figure_2.jpeg)

#### Photoresistor: Code

```
#define LED PIN D1 \frac{1}{2} // Define LED PIN D1 (GPIO5)
```

```
void setup()
{
```

```
void loop()
```
}

}

```
{
```

```
digitalWrite(LED PIN, HIGH); // Turn on the LED
else // Else
```
digitalWrite(LED PIN, LOW);  $//$  Turn off the LED

```
int photoresistor = \theta; \frac{1}{2} efine a that holds a the photoresistor reading
int threshold = 750; \sqrt{ } Define a threshold variable
```

```
Serial.begin(9600); // Start serial monitor
pinMode(LED PIN, OUTPUT); // Set LED PIN as an output pin
```

```
photoresistor = analogRead(40); // Read the brightness of the light
Serial.println(photoresistor); \frac{1}{2} // Print the value of photoresistor on serial monitor
```
if (photoresistor < threshold)  $\frac{1}{2}$  // If the photoresistor value is below the threshold

delay(100);  $\sqrt{3}$  // Short delay

# Assignment: Traffic Light

![](_page_59_Picture_1.jpeg)

# References and Tutorials

- **IoT - NodeMCU [\(ESP8266\)](https://www.youtube.com/playlist?list=PLfgCIULRQavyhr5eZssPgJa36n3A6b7MM) - Mohamed Yousef**
- **[ESP8266](https://www.studiopieters.nl/esp8266-pinout-2/) – Pinout**
- **A Complete Guide on ESP8266 WiFi Based [Microcontroller](https://www.electrorules.com/esp8266-wifi-based-microcontroller/)**
- **[NodeMCU](https://www.make-it.ca/nodemcu-details-specifications/) ESP8266 Detailed Review**
- **[NodeMCU](https://store.arduino.cc/products/nodemcu-esp8266) ESP8266 - Arduino Store**
- **[Introduction](https://www.theengineeringprojects.com/2018/10/introduction-to-nodemcu-v3.html) to NodeMCU V3**
- **ESP8266 Pinout [Reference](https://lastminuteengineers.com/esp8266-pinout-reference/)**
- **Get Started with Arduino IDE and [ESP8266-NodeMCU](https://www.electrorules.com/get-started-with-arduino-ide-and-esp8266-nodemcu/)**
- **How to Install CH340 [Drivers](https://learn.sparkfun.com/tutorials/how-to-install-ch340-drivers/all)**
- **[NodeMCU](https://www.electronicwings.com/nodemcu/nodemcu-pwm-with-arduino-ide) PWM with Arduino IDE**
- **[ESP8266](https://randomnerdtutorials.com/esp8266-adc-reading-analog-values-with-nodemcu/) ADC – Read Analog Values**